# socialize.addEventHandlers JS

## **Description**

The Gigya service generates several global application events for various situations that are driven by user interactions. Global application events are fired whenever the event to which they refer occurs, regardless of what was the action that triggered the event. This is in contrast to plugin events, which are only fired by the specific plugin on which they were configured. This method allows setting event handlers for each of the supported global events. To learn more about how to handle events generated by Gigya, see [Events.](https://developers.gigya.com/display/GD/Events)

The following is a list of available global application events:

- **onLogin**  Fired whenever a user successfully logs in to Gigya. This may happen, for example, as a result of using the [socialize.showLog](https://developers.gigya.com/display/GD/socialize.showLoginUI+JS) [inUI](https://developers.gigya.com/display/GD/socialize.showLoginUI+JS) method.
- **onLogout**  Fired whenever a user logs out of Gigya, using the [socialize.logout](https://developers.gigya.com/display/GD/socialize.logout+JS) call.
- onConnectionAdded Fired whenever a user is connected to a provider <sup>?</sup>. This may happen, for example, as a result of calling one of the following methods: [socialize.addConnection](https://developers.gigya.com/display/GD/socialize.addConnection+JS), [socialize.showAddConnectionsUI,](https://developers.gigya.com/display/GD/socialize.showAddConnectionsUI+JS) [socialize.showEditConnectionsUI](https://developers.gigya.com/display/GD/socialize.showEditConnectionsUI+JS).
- **onConnectionRemoved**  Fired whenever a user is disconnected from a provider. As above, this event will be fired regardless of the action that triggered it.
- **onLinkBack -** Fired whenever a linkback is detected. Read more about the [onLinkback event](https://developers.gigya.com/display/GD/Events#Events-TheonLinkbackEvent).

An Event Handler is a JavaScript function with the following signature:

#### **functionName(eventObj)**

The single argument **eventObj,** contains information about the event and has different data fields for different events. In "Event Handlers eventObj event data" below, you will find the specification of the available fields in the **eventObj** for each event.

**Note:** Several social & sharing plugins may generate these global events. You may identify the source of the event using the 'source' field in the returned event data. Read more in the events' data reference below. Please note that the plugins may trigger **onConnectionAdded** or **onLogin** depending on the **connectWithoutLoginBehavior** par ameter of the [global configuration object.](https://developers.gigya.com/display/GD/Global+Conf+JS) Read more in the [Using Plugins to Initiate Site Login](https://developers.gigya.com/display/GD/Using+Plugins+to+Initiate+Site+Login) guide.

### **Syntax**

### **Parameters**

The following table lists the available parameters:

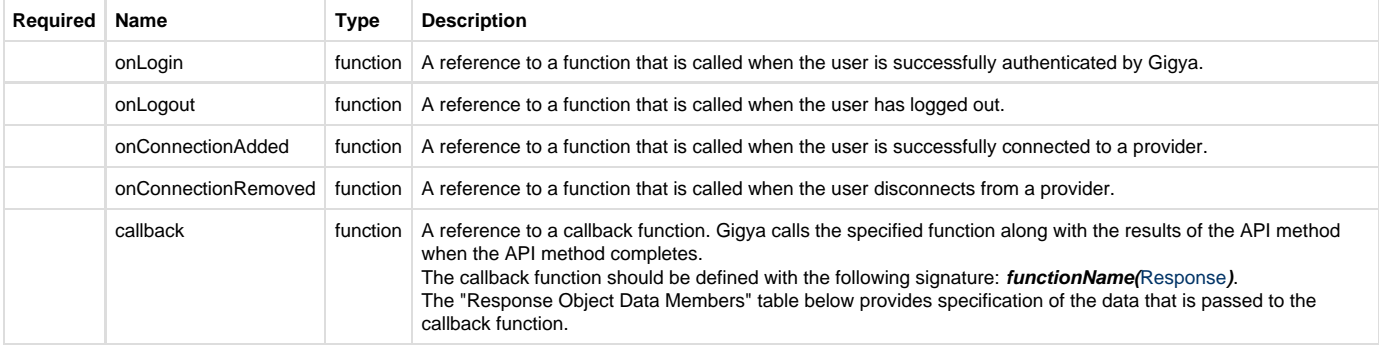

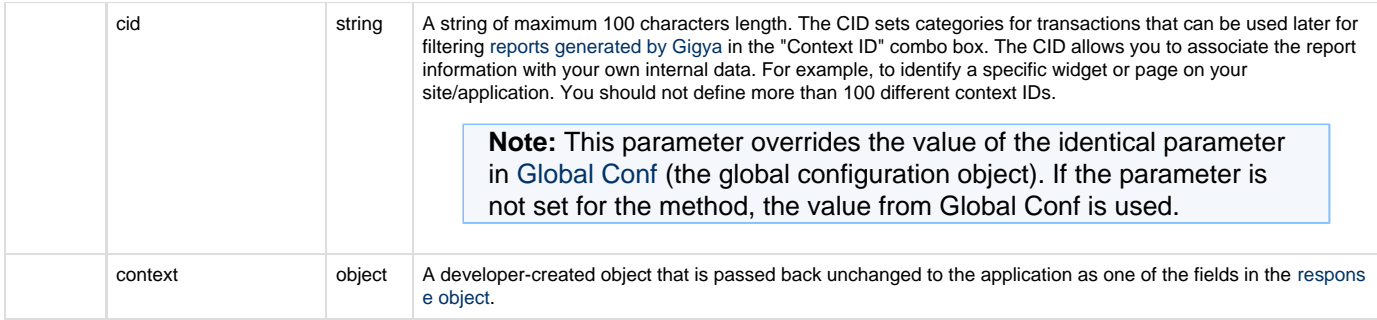

### **Response Object Data Members**

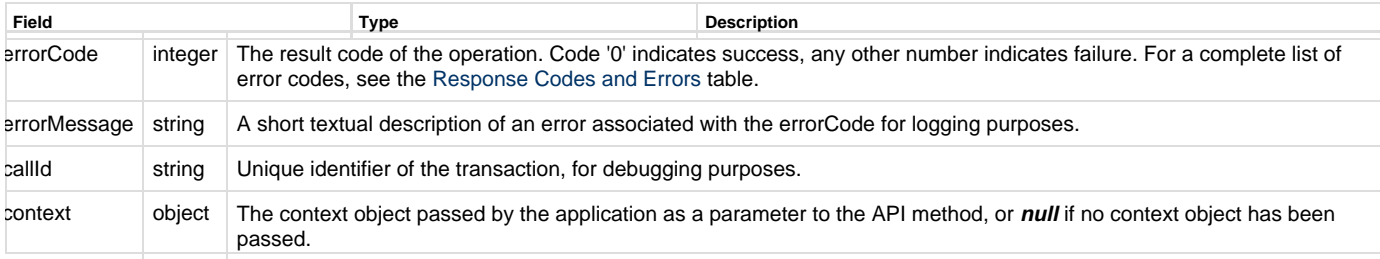

### **Event Handlers - eventObj Event Data**

The following tables specify the list of available data fields in the **eventObj** for each event.

#### **onLogin Event Data**

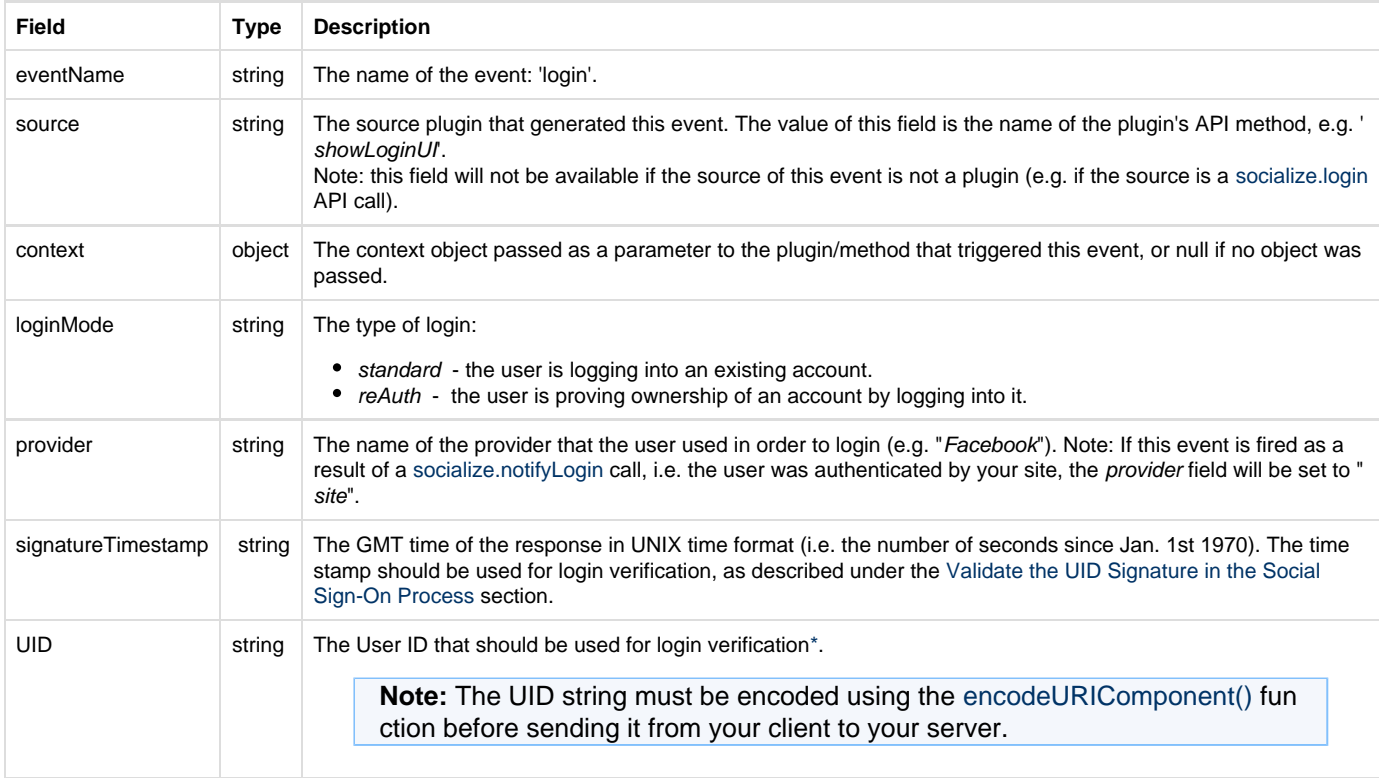

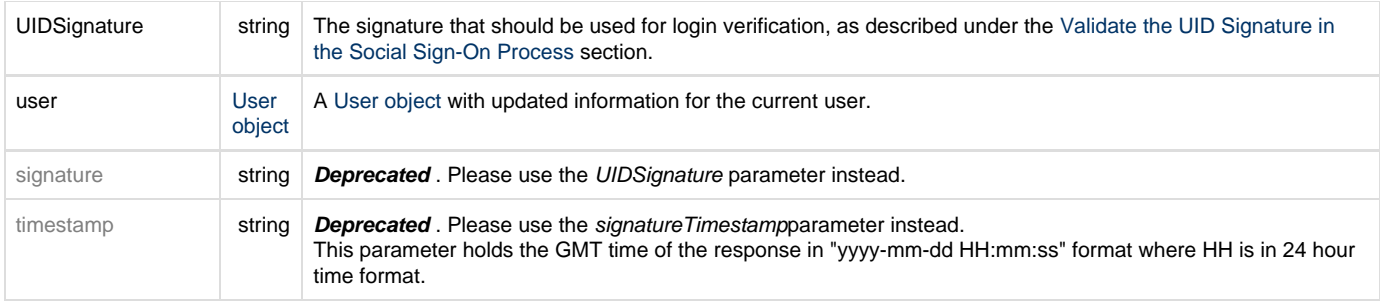

\* To learn more about login verification, please refer to the [Validate the UID Signature in the Social Login Process](https://developers.gigya.com/display/GD/Security+Best+Practices#SecurityBestPractices-ValidatetheUIDSignatureintheSocialSign-OnProcess) section in the [Se](https://developers.gigya.com/display/GD/Security+Best+Practices) [curity](https://developers.gigya.com/display/GD/Security+Best+Practices) page of the Developer's Guide.

#### **onLogout Event Data**

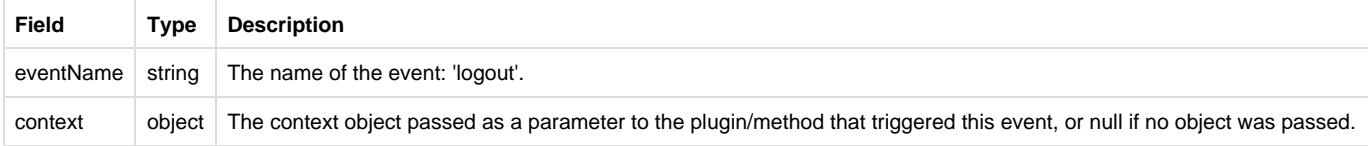

#### **onConnectionAdded Event Data**

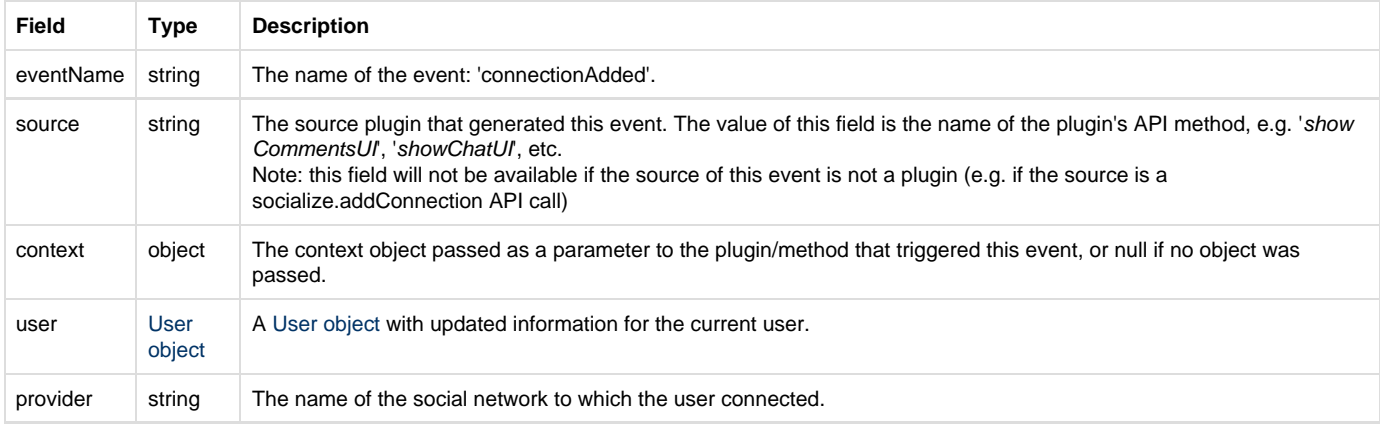

#### **onConnectionRemoved Event Data**

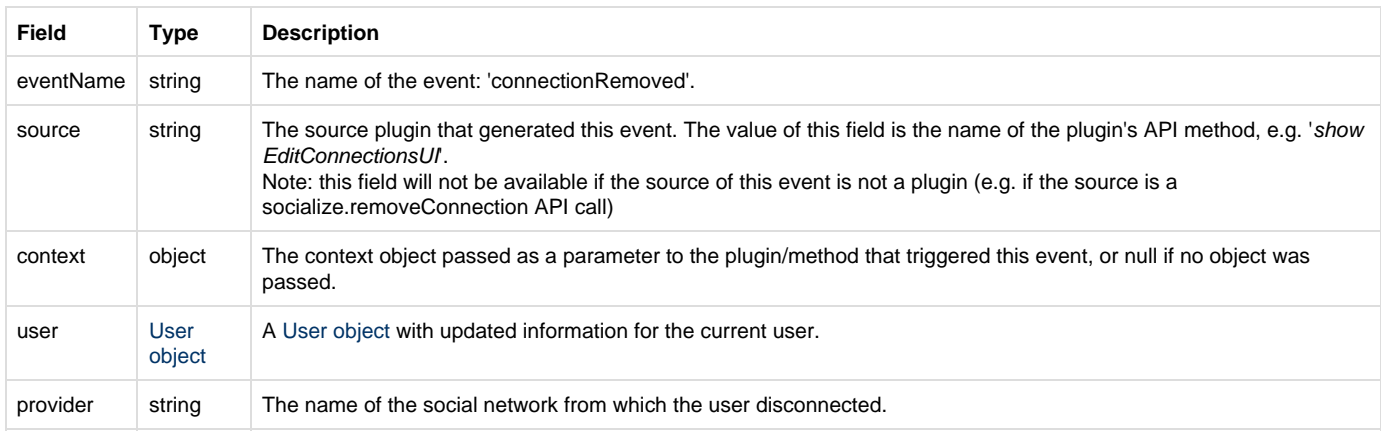

#### **onLinkBack Event Data**

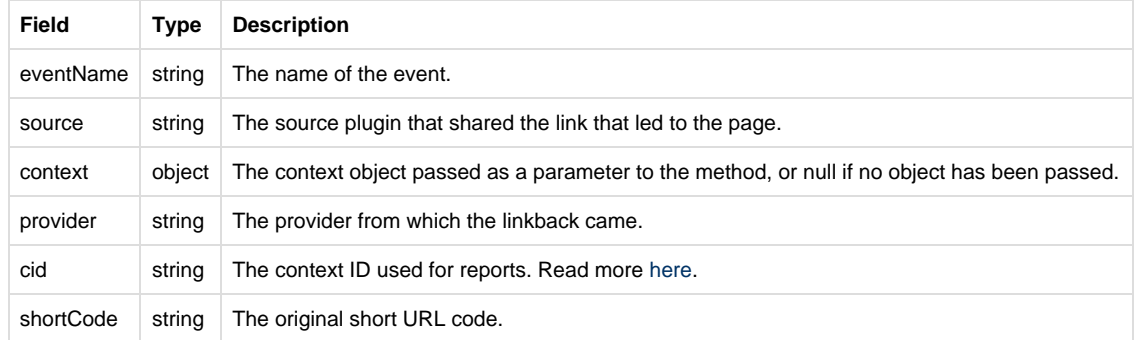

### **Code Sample**

```
function DisplayEventMessage(eventObj) {
     alert(eventObj.eventName + " event happened");
}
gigya.socialize.addEventHandlers({ 
     onLogin:DisplayEventMessage,
     onConnectionAdded:DisplayEventMessage,
     onConnectionRemoved:DisplayEventMessage
    }
);
```
#### **Notes:**

- This sample is not meant to be fully functional code. For brevity's sake, only the code required for demonstrating the API call itself is presented.
- To run the code on your own domain, add your Gigya API key to the gigya.js URL. A Gigya API key can be obtained on the [Site Dashboard](https://console.gigya.com/Site/partners/Dashboard.aspx) page on Gigya's website. Please make sure that the domain from which you are loading the page is the same domain name that you used for generating the API key.
- In some cases it is necessary to **connect/login** the user to a provider <sup>?</sup> prior to calling the API method. You can learn more in the [Social Login](https://developers.gigya.com/display/GD/Social+Login) guide.